# **Common Deployment Update**

Operations and Coverage

Josh Wisniewski

2024 TPF Users Group Conference May 5-8, New Orleans, LA

IBM **Z** 

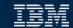

### PJ47009 (Mar 2024) Managing common deployment files

Use the ZDFLV command to see information about versions of a file loaded to the zTPF system.

- Location of each version on z/TPF
- Location and timestamp on Linux on IBM Z
- Activation number and status
- Load time
- File size

This command is very useful for several personas.

### User Story – Developer loads the wrong file

- A developer is making changes to an application that relies on a file that influences an application's behavior.
- The developer loads their new version of the file (the wrong version!).
- The application's behavior is not as expected.

#### As-Is:

It is very difficult to determine that the wrong file was loaded.

#### To-Be:

 The developer uses the ZDFLV command to determine that the wrong file was loaded. It was loaded from the system build directory instead of their workspace.

### User Story – Developer loads the wrong file

```
zdflv addGuest84.srvc.json info-all
```

DFLV0002I 14.59.51 EXTENDED FILE VERSION INFORMATION FILE-/sys/tpf\_pbfiles/tpf-fdes/addGuest84.srvc.json

```
* LOADSET- TEST0001 STAT- ACT ACT_NUM- 4 HI_ACT- N/A sourcepath=/ztpf/linuxbin/blddrv/adbi/jam/addGuest84.srvc.json _ loadtime=01-29-24 17.18.04 sourcemodtime=01-28-24 16.27.08 LOCATION-/sys/tpf_pbfiles/tpf-fdes/.addGuest84.srvc.json/.4 SIZE-91 bytes
```

### User Story – Developer on shared test system

- A developer is making changes to an application that relies on a file that influences an application's behavior.
- The developer loads their new version of the file (the <u>correct</u> version!).
- The application's behavior is not as expected.

#### As-Is:

It is very difficult to determine that the wrong file was <u>used at run time</u>.

#### To-Be:

 The developer uses the ZDFLV command to determine that the wrong file was <u>used at run time</u>.

### User Story – Developer on shared test system

zdflv tpf-fdes/addGuest84.srvc.json LOADSET-ALL DFLV0001I 15.33.15 STANDARD FILE VERSION INFORMATION FILE-/sys/tpf\_pbfiles/tpf-fdes/addGuest84.srvc.json

```
* LOADSET-NEWFILE2 STAT- ACT ACT_NUM- 9 HI_ACT- N/A sourcepath=/another_user/adbi/jam/addGuest84.srvc.json _
```

```
LOADSET-NEWFILE STAT- ACT ACT_NUM- 8 HI_ACT- N/A sourcepath=/developer/adbi/jam/addGuest84.srvc.json _
```

```
LOADSET- BASE STAT- ACT ACT_NUM- 0 HI_ACT- N/A sourcepath=/ztpf/linuxbin/blddrv/adbi/jam/addGuest84.srvc.json
```

- Asterisk indicates the version that is currently active for the ECB that processed the command.
- Selectively activated loadsets might use a different version of the file.

### User Story – Operator loading a fix

An operator loads a fix that contains several files to a production system.

#### As-Is:

- The operator has to trust that the loadset contains the correct versions of the files to be loaded.
- The application does not behave as expected and causes an incident to occur in the production environment.

#### To-Be:

- After doing the load, the operator uses the ZDFLV command to verify the correct files are loaded before deploying the application changes.
- Deployment automation could also use the ZDFLV command to verify the correct artifacts are loaded before continuing the deployment script.

### **User Story – Operator loading a fix**

```
zdflv * 1-TPFMA60
CSMP0097I 19.22.13 CPU-B SS-BSS SSU-HPN
DFLV0003I 19.22.13 THE LIST OF MATCHING FILES
 01-/sys/tpf pbfiles/tpf-fdes/myfile1.xml
 02-/sys/tpf pbfiles/tpf-fdes/myfile2.xml
 03-/sys/tpf_pbfiles/tpf-fdes/myfile3.xml
 04-/sys/tpf_pbfiles/tpf-fdes/myfile4.xml
 05-/sys/tpf pbfiles/tpf-fdes/myfile5.xml
zdflv 01 cont
DFLV0001I 19.23.57 STANDARD FILE VERSION INFORMATION
 FILE-/sys/tpf pbfiles/tpf-fdes/myfile1.xml
* LOADSET- TPFMA6Q STAT- ACT ACT NUM- 2 HI ACT- N/A
   sourcepath=/usr_instead_of_build_dir/base/tpf-fdes/myfile1.xml
```

### User Story – Tester verifies a set of files for test case

 A tester loads a subset of required files to a test system to run a test case.

#### As-Is:

- The tester has to trust that the loadset contains the correct versions of the files and which files from the base will be used.
- The application does not behave as expected.

#### To-Be:

 The tester uses the ZDFLV command to verify the files in a specified directory are the correct versions.

### User Story – Tester verifies a set of files for test case

```
zdflv *.jar start-/sys/tpf_pbfiles/apps/sshd
DFLV0006I 15.40.18 THE LIST OF CURRENT MATCHING FILES
               /sys/tpf pbfiles/apps/sshd/netty.jar
 01-L-
          BASE
 02-L- SSHDJAR /sys/tpf pbfiles/apps/sshd/netty-common-2.5.1.jar
 03-L- SSHDJAR /sys/tpf pbfiles/apps/sshd/sshd-common-2.5.1.jar
 04-L- BASE /sys/tpf pbfiles/apps/sshd/sshd-core.jar
          BASE /sys/tpf pbfiles/apps/sshd/sshd-mina.jar
 05-L-
zdflv /sys/tpf_pbfiles/apps/sshd/sshd-common-2.5.1.jar info-all
* LOADSET- SSHDJAR STAT- ACT ACT NUM- 4 HI ACT- N/A
sourcepath=/user_directory/sshd/sshd-common-2.5.1.jar
loadtime=04-20-24 12.00.00
sourcemodtime=01-28-24 16.27.08
LOCATION-/sys/tpf pbfiles/apps/sshd/sshd-common-2.5.1.jar/.4
SIZE-91 bytes
```

The source modification time indicates this jar was not rebuilt as part of the project build on 4/20/24.

### Disclaimer

Any reference to future plans are for planning purposes only. IBM reserves the right to change those plans at its discretion. Any reliance on such a disclosure is solely at your own risk. IBM makes no commitment to provide additional information in the future.

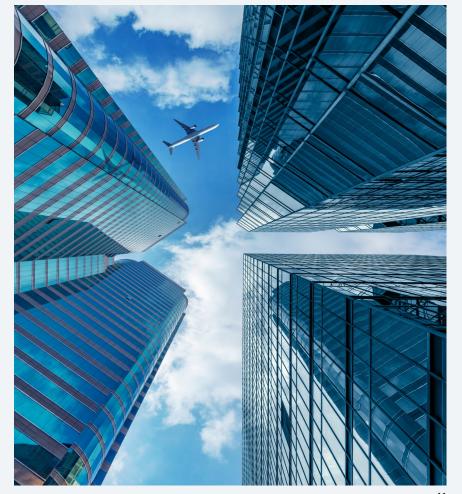

### PJ48019 (Very Soon!) ZMDES DISP wildcard support

- You can use wildcard characters to specify the descriptor file name.
- A question mark (?) matches any single character, and an asterisk (\*) matches any number of characters.

```
zmdes disp file-*r?mc*
MDES0016I 19.30.08 DISPLAY OF REQUESTED DEPLOYMENT DESCRIPTORS FOR PROCESSOR B
IN-MEMORY
             FTIF
            STATUS
 STATUS
                      FTIF NAME
           DEPLOYED
                      /sys/tpf_pbfiles/tpf-fdes/tpf_rtmc_cdc.ept.xml
DEPLOYED
           DEPLOYED
                      /sys/tpf pbfiles/tpf-fdes/tpf rtmc jvm.ept.xml
DEPLOYED
                      /sys/tpf pbfiles/tpf-fdes/tpf rtmc mat.ept.xml
DEPLOYED
           DEPLOYED
                      /sys/tpf pbfiles/tpf-fdes/tpf rtmc nvpc.ept.xml
DEPLOYED
           DEPLOYED
DEPLOYED
           DEPLOYED
                      /sys/tpf pbfiles/tpf-fdes/tpf rtmc udm.ept.xml
```

## Thank you

© Copyright IBM Corporation 2024. All rights reserved. The information contained in these materials is provided for informational purposes only, and is provided AS IS without warranty of any kind, express or implied. Any statement of direction represents IBM's current intent, is subject to change or withdrawal, and represent only goals and objectives. IBM, the IBM logo, and ibm.com are trademarks of IBM Corp., registered in many jurisdictions worldwide. Other product and service names might be trademarks of IBM or other companies. A current list of IBM trademarks is available at Copyright and trademark information.

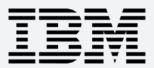